## How to access the Internet at UMCS dormitories?

- 1. Open your browser and visit www.dsnet.umcs.pl.
- 2. Click the Zaloguj jako użytkownik (User login) button.
- 3. Accept the Regulamin (UMCS Network Regulations).

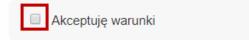

4. Type your Student/PhD student card number in the **Nazwa użytkownika** (Username) box (your student ID card number can be found on the front of the card in the "Record book number" line (in Polish "Numer albumu"), written as black digits (1). Your **Hasło** (password) is the same as the one for the USOS system (2). Click the **Kontynuuj** button (3).

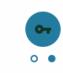

## Logowanie do internetu DS UMCS

|   | Nazwa użytkownika |
|---|-------------------|
| 1 |                   |
|   | Hasło             |
| 2 |                   |
|   |                   |
| 3 | 🗸 Kontynuuj       |

## How to set up or change the password?

If you have not used the USOS system yet, you do not remember your password or you want to change it:

- 1. Enter the **www.login.umcs.pl** website.
- 2. Click the Ustaw nowe hasto (Setup new password) and follow the instructions.

When you setup a new password but you cannot remember the e-mail address that you provided when you registered for the studies or you cannot access your e-mail account, please ask your dean's office to change your e-mail address in the USOS system.

## Troubleshooting

If you entered correct credentials but you still cannot access the DS UMCS Network, please make certain that:

- You have paid for the Internet the Internet access is blocked, when you have not made the payment within the set date. The access is granted again once the payment for the Internet is registered.
- Your computer detects the UMCS Network if you cannot find the UMCS Network among the network settings, please report the issue to the dormitory manager and wait for the problem to be fixed.

If you still experience trouble accessing www.dsnet.umcs.pl and you cannot connect to the internet you may contact us for advice: Monday-Friday from 7.15 to 15.15 on +48 (81) 537 61 67.